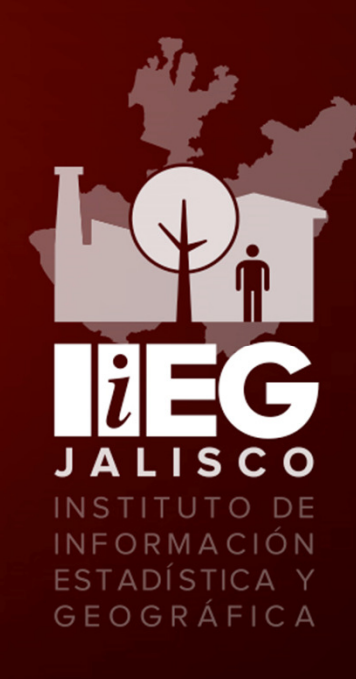

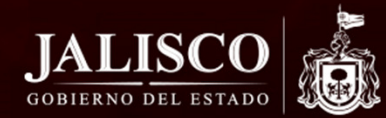

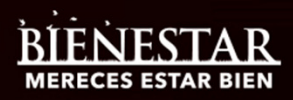

### **Cambio de cobertura de suelo JICOSUR 1994 - 2015**IIEG

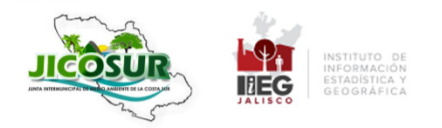

Secretaría de Medio Ambient y Desarrollo Territorial OBIERNO DEL ESTADO DE JALISCO

**BIENESTAR** 

**MERECES ESTAR BIEN** 

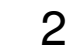

# **Objetivos**

- • Identificar zonas con deforestación y degradación forestal
- • Insumo básico para el Programa de Manejo para Revertir la Deforestación y Degradación en la Junta Intermunicipal de la Costa Sur

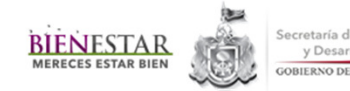

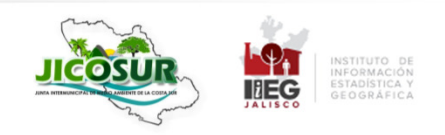

#### **Escenas LANDSAT y fecha de toma de las imágenes**

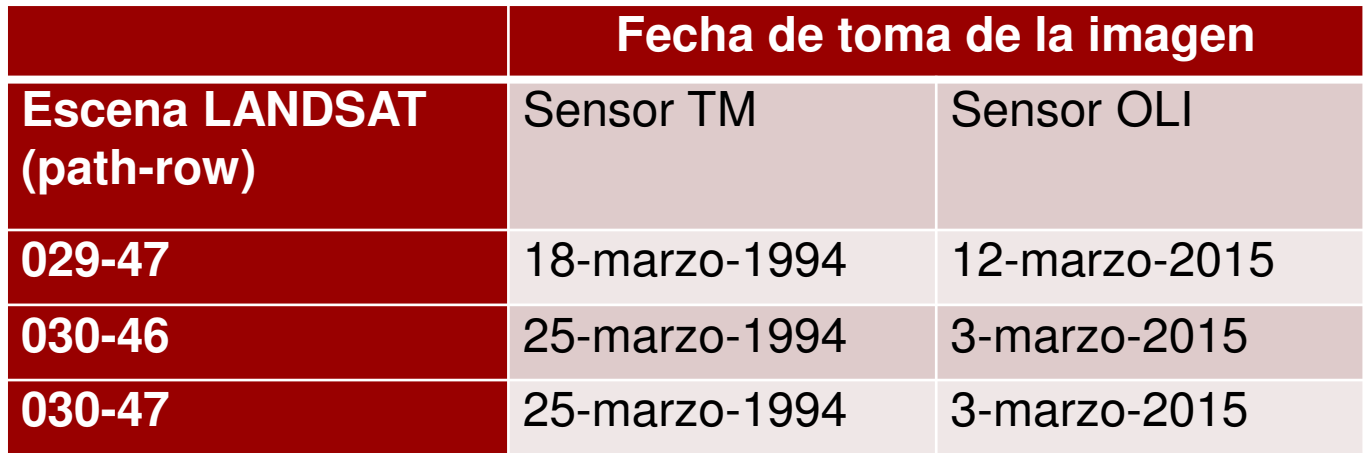

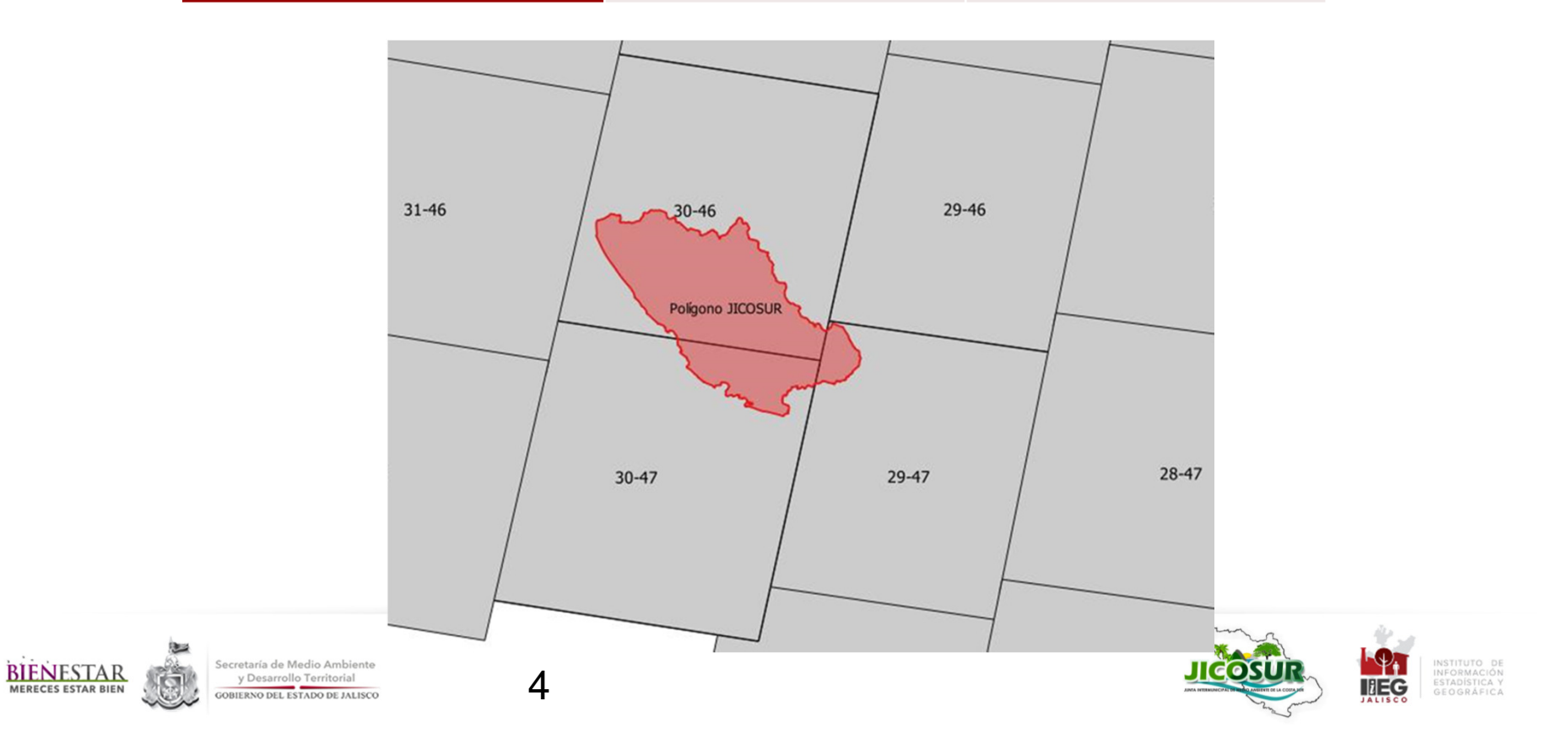

- • Imágenes multiespectralesLANDSAT
- •Resolución espacial de 30 metros
- • Para este análisis se decidió trabajar con la temporada de secas ya que en esta época los contrastes espectrales entre vegetación caducifolia, subcaducifolia y perennifolia son más marcados.
- • Bandas 1, 2, 3, 4, 5 y 7 de LANDSAT 5
- • Bandas 2, 3, 4, 5, 6 y 7 de LANDSAT 8
- • Posteriormente se realizó un recorte de las imágenes de acuerdo al límite del área de estudio.

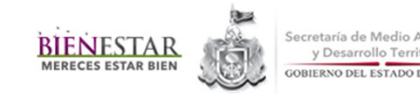

### **Esquema de clasificación**

- $\bullet$ Agropecuaria (AGP)
- $\bullet$ Bosque templado (BT)
- $\bullet$ Bosque tropical (BTROP)
- $\bullet$ Sin vegetación aparente (SVA)
- •Asentamientos humanos (AH)
- $\bullet$ Cuerpos de agua (CA)
- $\bullet$  Se enmascararon CA y AH a partir de información vectorial de INEGI (topográficas 1999 y encuesta intercensal 2015)
- • 150 sitios de entrenamiento para cada clase
- • Superficie corresponde a UMC = 8,100m<sup>2</sup> (3x3 celdas)
- Algoritmo de aprendizaje •automatizado RandomForest(EnMap Box)

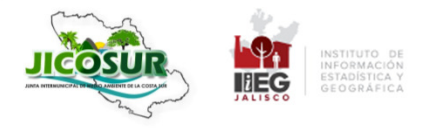

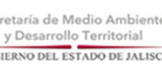

**BIENESTAR** 

## Verificación

- • Una vez clasificado se calculo la precisión a través de una matriz de confusión de ajuste con 200 sitios de validación (50 por clase)
- • La precisión total obtenida para el mapa del año 1994 fue de 77.7% y para el mapa del 2015 fue de 76.8%.

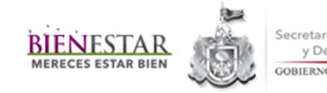

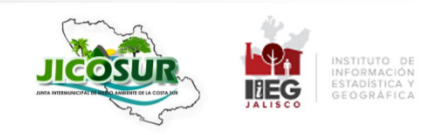

#### **Separación de las clases forestales por estadios sucesionales**

- La separación de vegetación primaria y vegetación secundaria de las clases de bosque templado y bosque tropical
- El proceso de clasificación se aplicó a las 6 bandas de la imagen LANDSAT y se agregó como banda auxiliar el NDVI calculado para cada conjunto de imágenes. Para limitar el proceso de clasificación
- De las dos clases resultantes, se etiquetó como vegetación primaria la clase donde los pixeles de la imagen que la componen presentaban mayor intensidad de reflectancia en las bandas rojo e infrarrojo, y la clase donde la reflectancia era menor se etiquetó como vegetación secundaria.

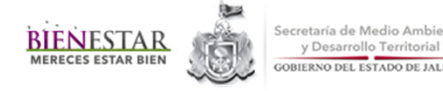

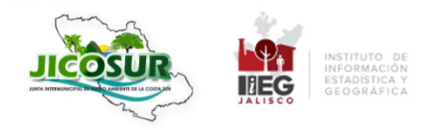

#### **Post-procesamiento de la imagen clasificada**

- •Agropecuaria (AGP)
- •Bosque templado primario (BTP)
- $\bullet$ Bosque tropical primario (BTROP\_P)
- $\bullet$ Sin vegetación aparente (SVA)
- •Asentamientos humanos (AH)
- •Cuerpos de agua (CA)
- •Bosque templado secundario (BTS)
- •Bosque tropical secundario (BTROP\_S)
- • A partir de las 8 clases antes mencionadas, se realizó un análisis de los cambios encontrados, sobre todo a los referentes a la transición entre clases. Se utilizó información auxiliar (Frontera Agrícola (SIAP) y Uso de Suelo y Vegetación (INEGI)) para comprobar que los cambios encontrados fueran consistentes.
- • Se identificaron las siguientes situaciones:
- • Los píxeles clasificados como bosque templado en una fecha y como bosque tropical en la otra se revisaron contra el Uso de Suelo y Vegetación de INEGI para comprobar a qué tipo de vegetación corresponde.
- • Los píxeles donde se identificaron cambios de tierras agropecuarias a bosques primarios en 2015 se revisaron contra la Frontera Agrícola
- • Los píxeles de bosques primarios y secundarios del año 1994 se revisaron contra el Uso de Suelo y Vegetación Serie II, con lo que se identificó los píxeles clasificados como primarios y que corresponden a secundarios.

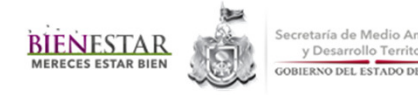

y Desarrollo Territoria

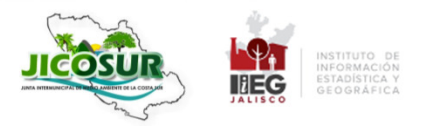

### Resultados

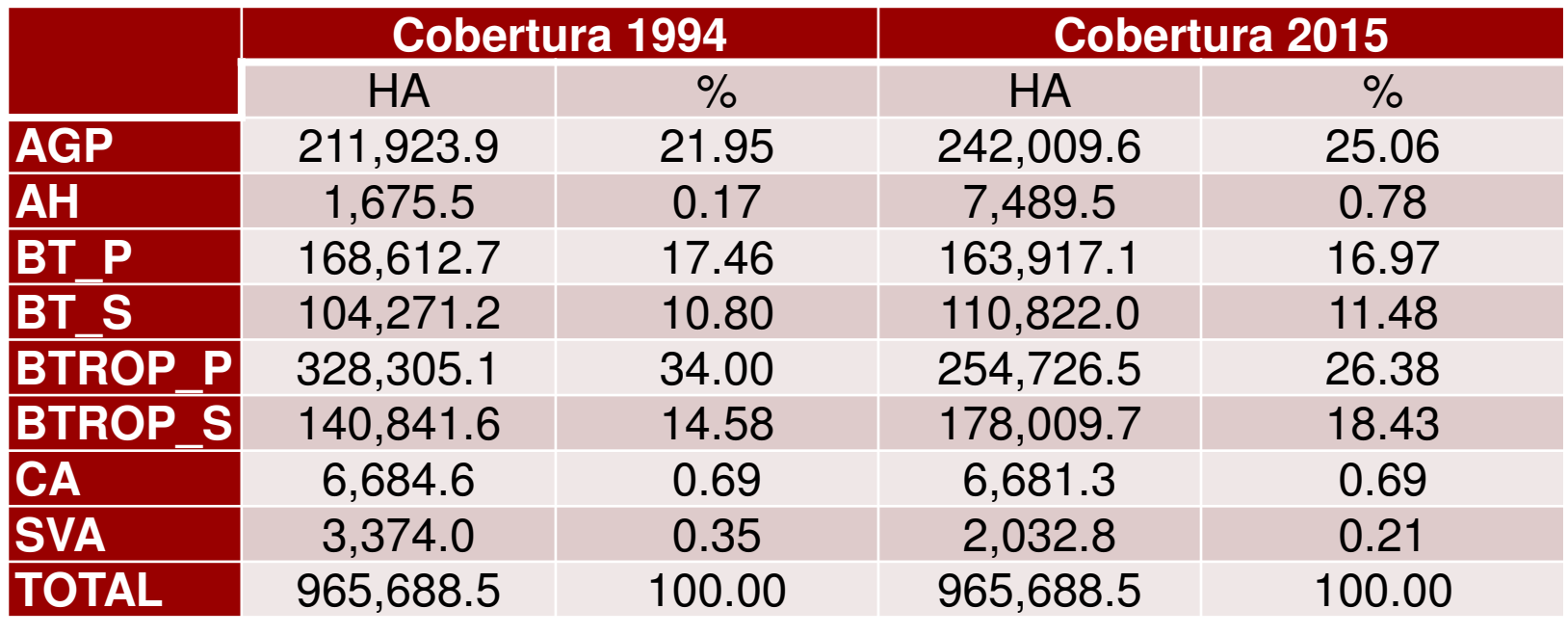

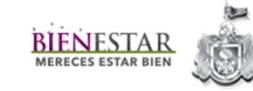

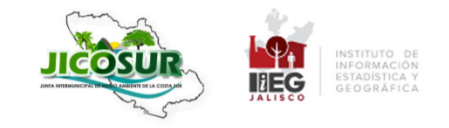

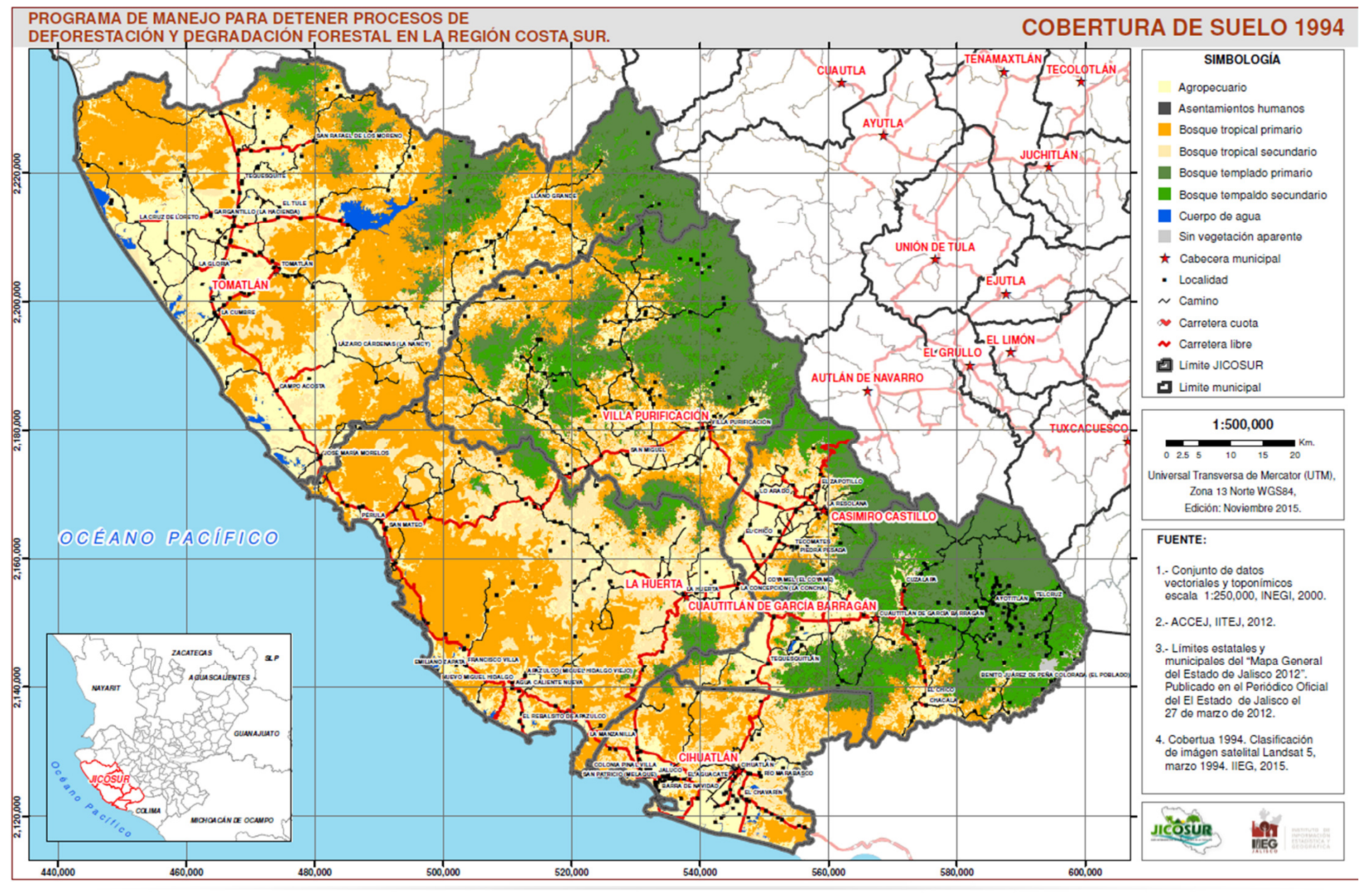

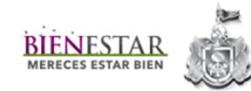

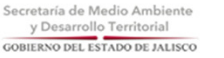

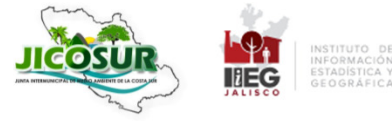

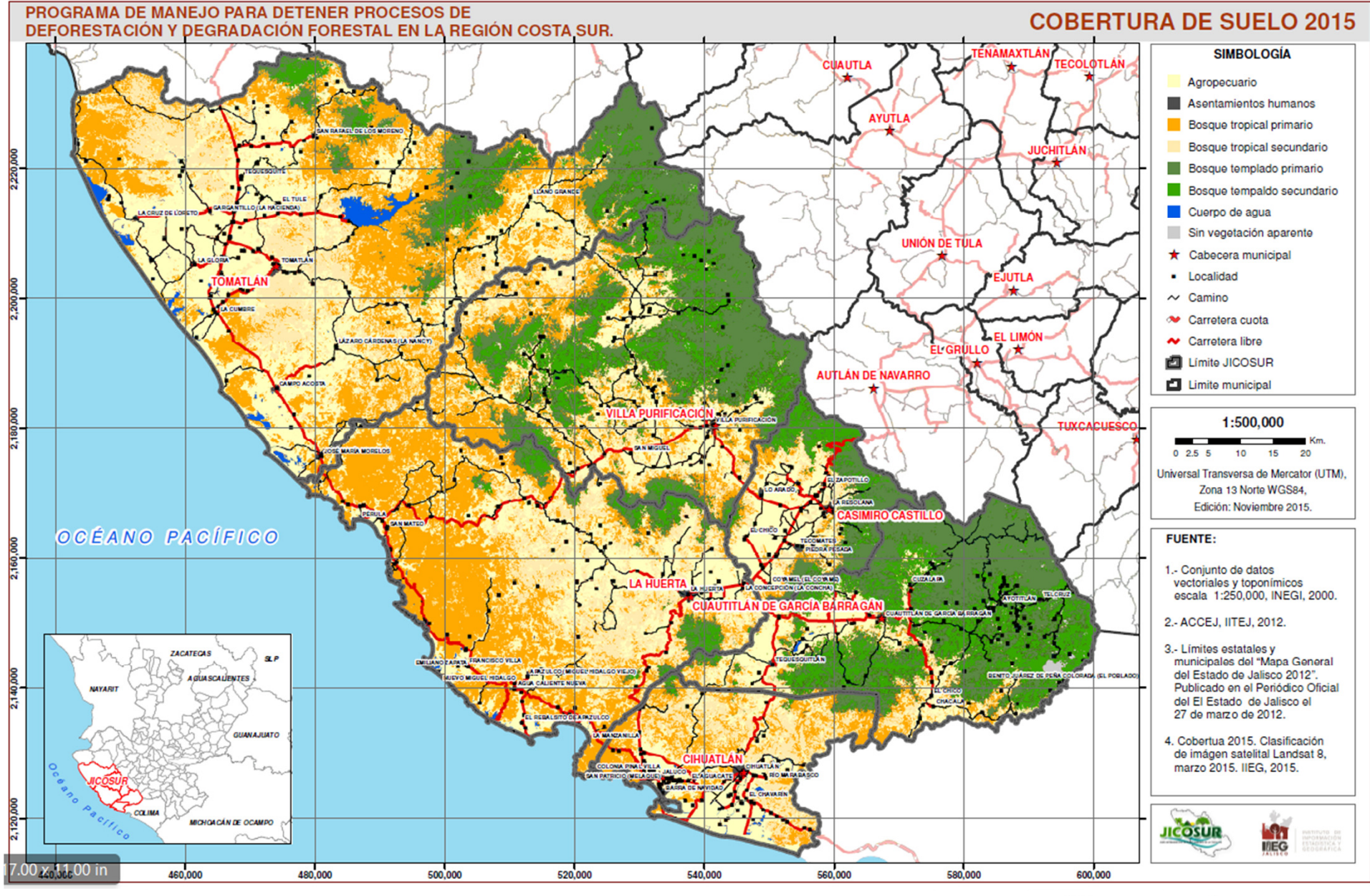

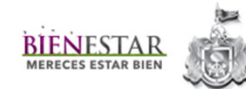

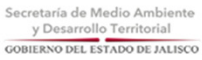

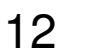

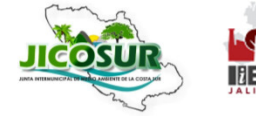

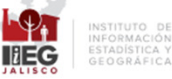

### Matriz de cambio

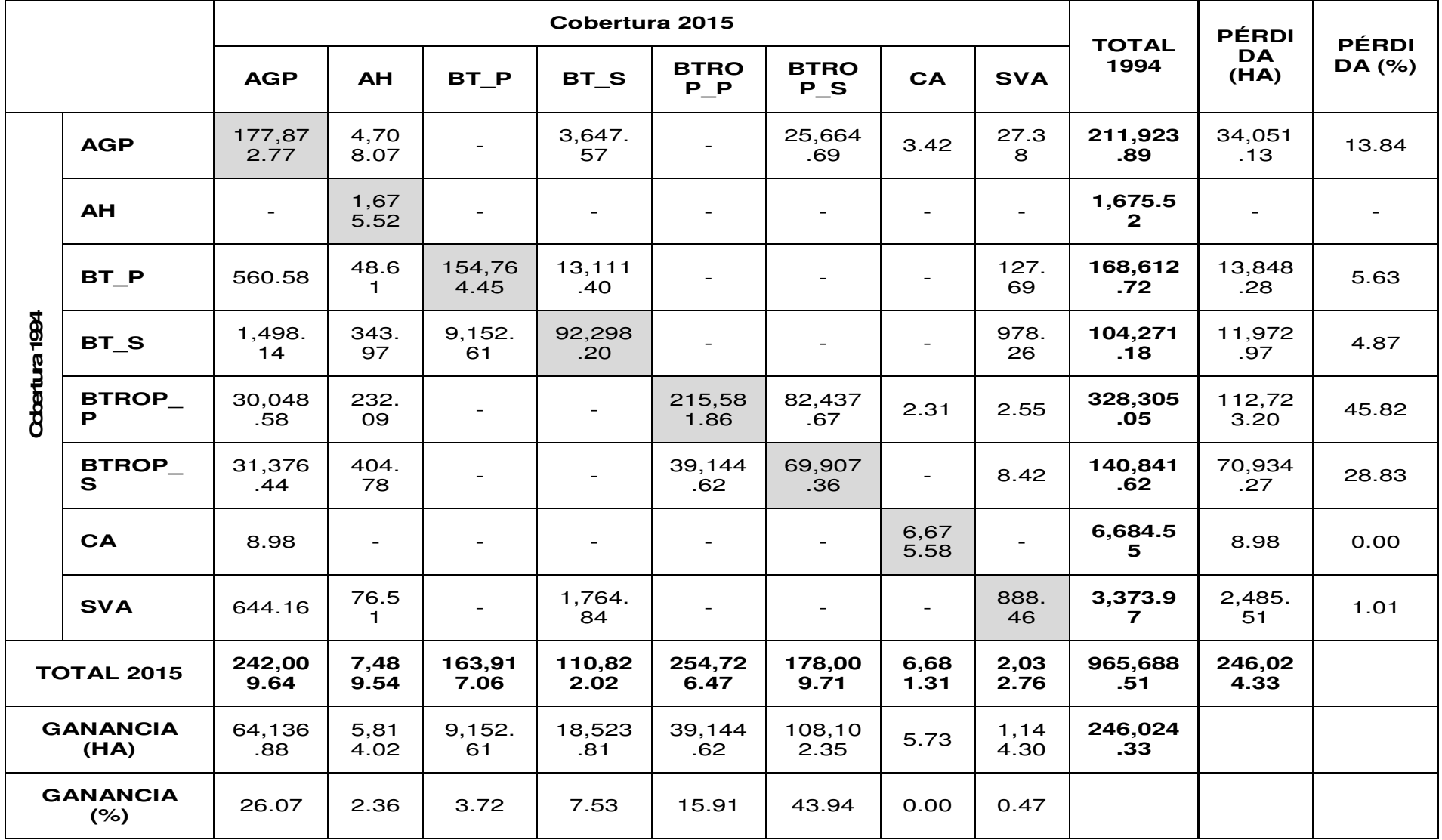

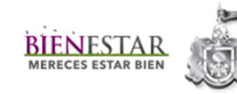

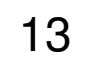

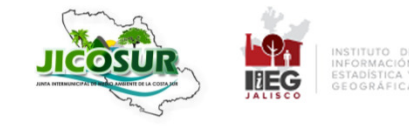

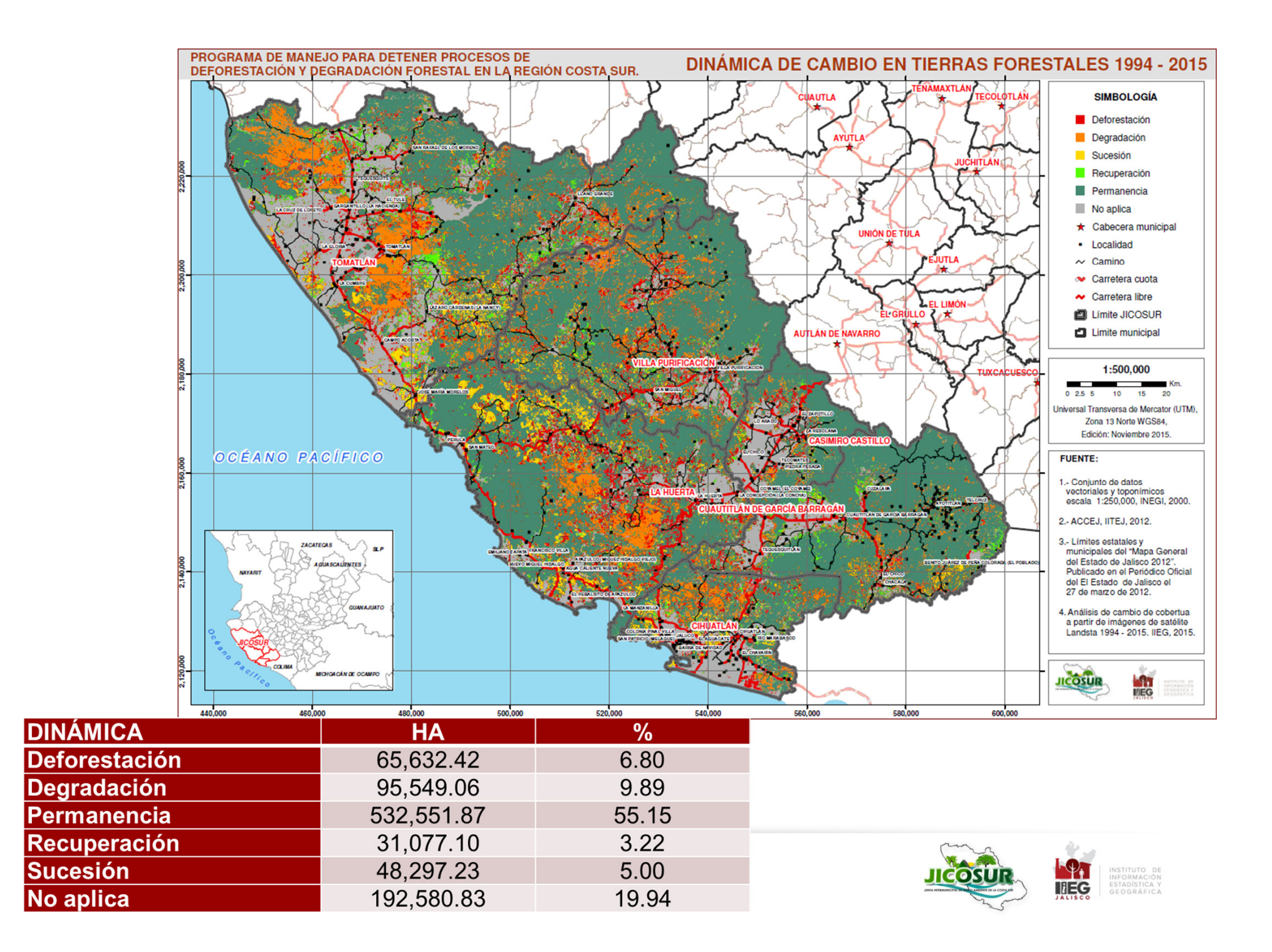

#### **Esquema de transición de una clase de cobertura a otra.**

Los valores sobre las flechas de colores representan la proporción de superficie que cambió de una clase a otra.

Las flechas de color negro indican la proporción de superficie que se mantuvo en cada clase (permanencia).

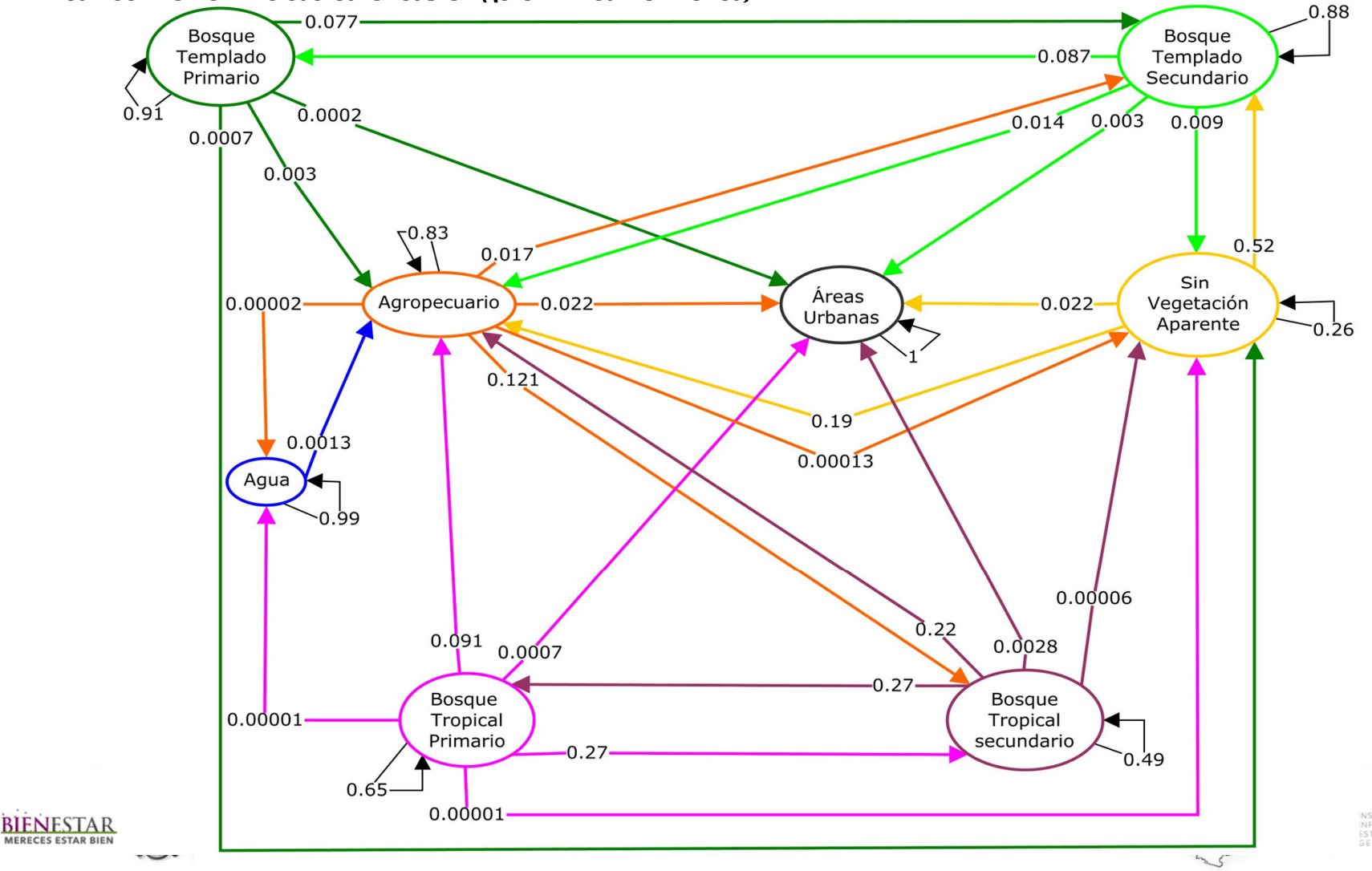

## Cambios en bosque templado

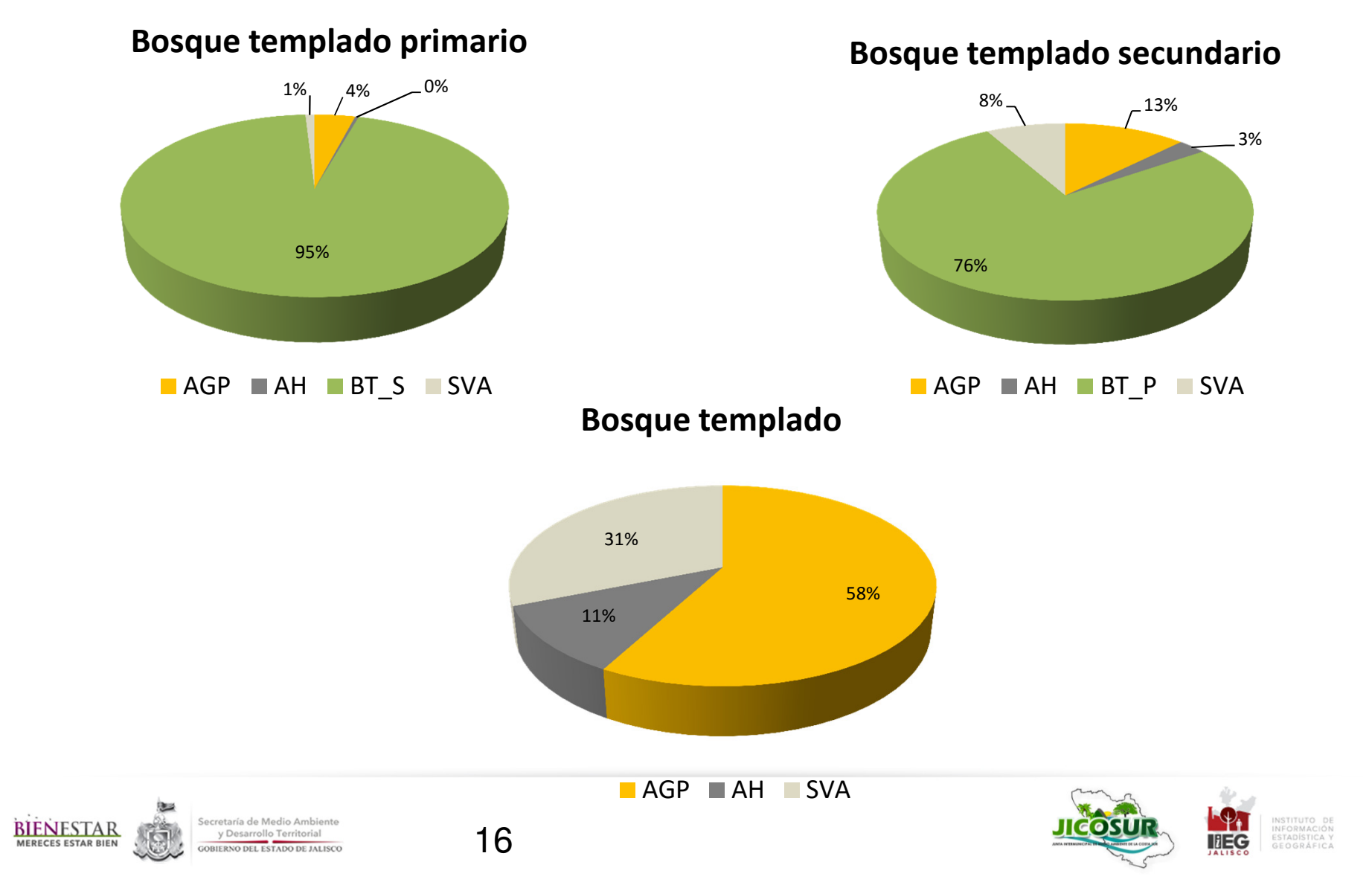

## Cambios en bosque tropical

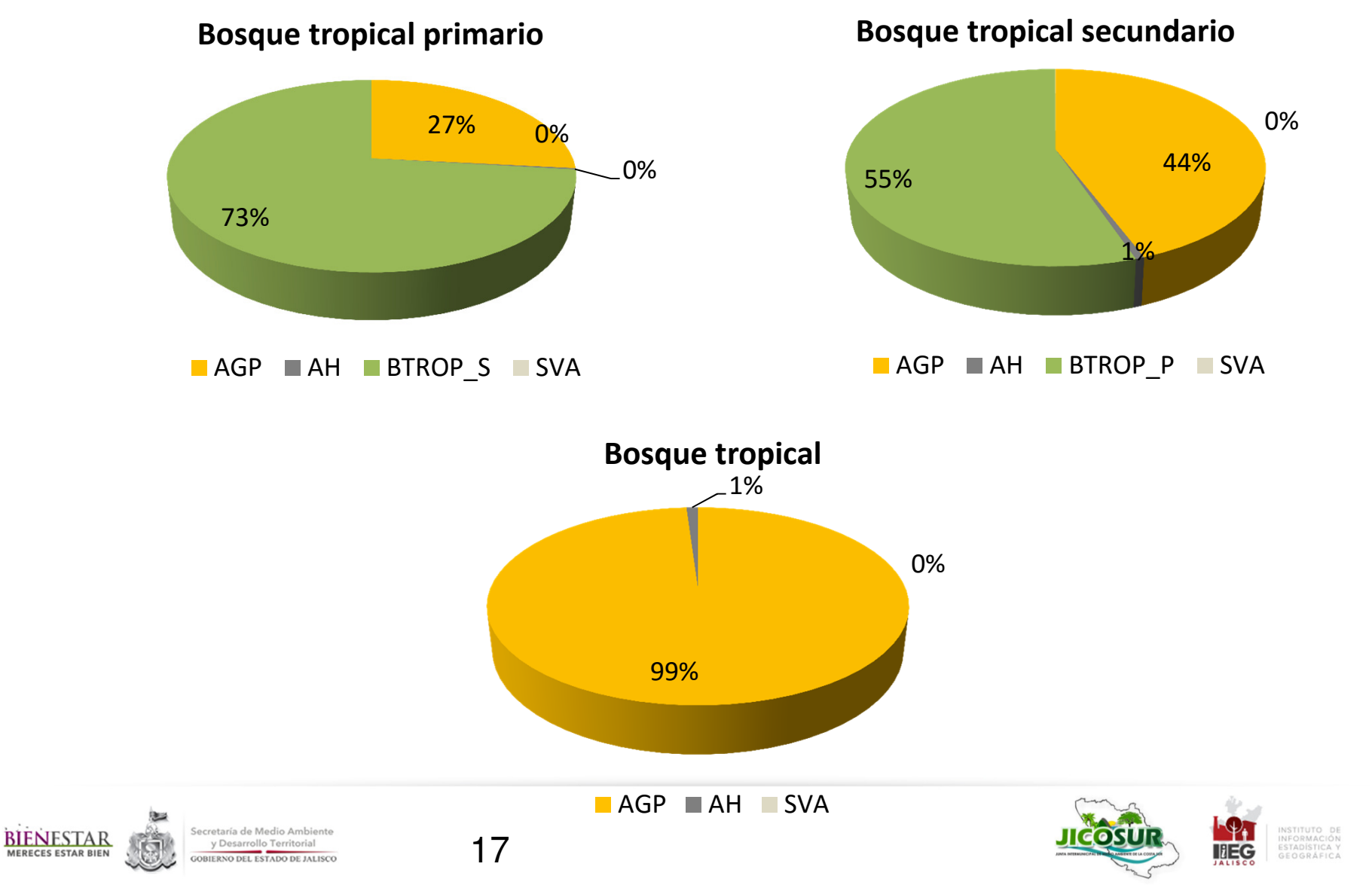

#### **¡Estamos a un clic de distancia!**

www.iieg.gob.mx

#### contacto.iieg@jalisco.gob.mx

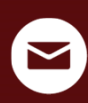

contacto.iieg@jalisco.gob.mx **IIEG Jalisco** @IIEGJ

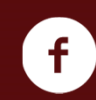

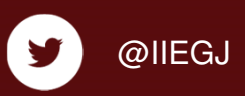

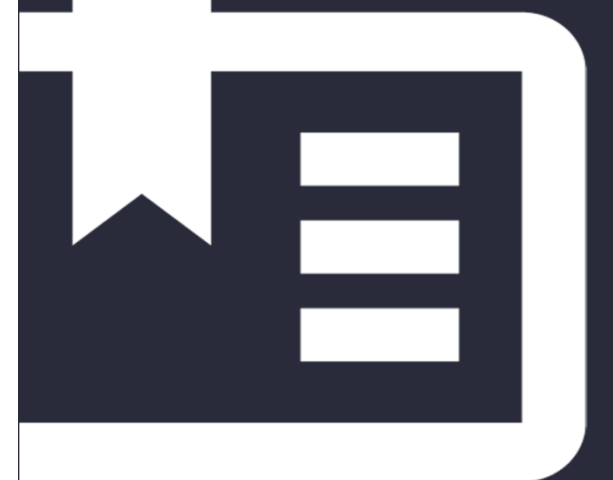

#### **Instituto de Información Estadística y Geográfica**

Av. Pirules No. 71 Ciudad Granja C.P. 45010 Zapopan, Jalisco, MéxicoTel. (33) 3777-1770

 $\left( \begin{matrix} \begin{matrix} 1 \end{matrix} \end{matrix} \right)$